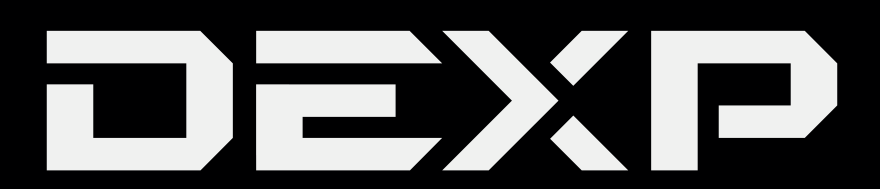

# РУКОВОДСТВО ПОЛЬЗОВАТЕЛЯ

# Планшетный ПК

# **DEXP Ursus S170i**

# Уважаемый покупатель!

Благодарим Вас за выбор продукции, выпускаемой под торговой маркой DEXP. Мы рады предложить Вам изделия, разработанные и изготовленные в соответствии с высокими требованиями к качеству, функциональности и дизайну. Перед началом эксплуатации прибора внимательно прочитайте данное руководство, в котором содержится важная информация, касающаяся Вашей безопасности, а также рекомендации по правильному использованию прибора и уходу за ним. Позаботьтесь о сохранности настоящего Руководства, используйте его в качестве справочного материала при дальнейшем использовании прибора.

Планшетный ПК - это портативный персональный компьютер с сенсорным дисплеем. Это универсальное многофункциональное устройство, которое в одинаковой степени эффективно используется для решения разноплановых задач.

Устройство предназначено для:

- доступа в Интернет.
- чтения электронных книг.
- воспроизведения мультимедиа файлов.
- использования электронных карт.
- использования игр и различных приложений.

# **Меры предосторожности**

Внимательно прочитайте данное руководство перед началом использования и держите его под рукой для последующих обращений. Убедитесь в том, что гарантийный талон заполнен, и сохраните его вместе с товарным чеком и упаковкой. Следование мерам предосторожности, перечисленным ниже, поможет снизить риск возникновения опасных ситуаций.

- **•** Не подвергайте устройство воздействию чрезмерно высоких/низких температур (допускается от 0 °С до 35 °С ), пыли, влажности, прямых солнечных лучей, сильной вибрации, а также воздействию сильного электромагнитного излучения.
- **•** Избегайте попадания жидкости в устройство. Не используйте его в местах, где есть риск попадания устройства в воду (например: бассейн, водоем, ванна и т.п.).
- Приведенные в Руководстве изображения элементов интерфейса носят ознакомительный характер и могут отличаться от реальных.
- Изготовитель не гарантирует полную совместимость устройства с любыми приложениями от сторонних разработчиков и корректную работу этих приложений.
- **•** Избегайте падения устройства с высоты и ударов о твердую поверхность.
- **•** Продолжительное использование наушников при чрезмерно высокой громкости может привести к потере слуха.
- **•** Помните, что батарея достигает максимальной работоспособности после 2-3х циклов полной зарядки и разрядки.
- **•** Чтобы избежать потери данных, рекомендуется создавать резервные копии Ваших файлов. Производитель и продавец не несут ответственности за потерю любых данных.
- **•** Используйте только разрешенные производителем зарядные устройства и аксессуары. Использование прочих аксессуаров нарушает условия предоставления гарантии и может быть опасно.
- **•** Использование устройства детьми должно проводиться под наблюдением взрослых.
- **•** Производитель оставляет за собой право вносить изменения в характеристики устройства без предварительного уведомления потребителя. Приносим свои извинения за возможные неудобства.
- **•** Используйте мягкую хлопчатобумажную ткань для очистки корпуса устройства. Не используйте химические вещества, они могут повредить устройство.
- **•** Не открывайте корпус устройства. Устройство не содержит деталей, которые могут быть отремонтированы в бытовых условиях. Воспользуйтесь услугами квалифицированного специалиста.
- **•** Устройство не требует какого-либо монтажа или постоянной фиксации.
- **•** Хранение и перевозка (транспортирование) устройства должны осуществляться в условиях соблюдения допустимой температуры и уровня влажности.
- **•** Реализация устройства должна производиться в соответствии с действующим законодательством РФ.

# **Рекомендации по работе с литий содержащей аккумуляторной батареей (Li-pol/Li-ion)**

*Уважаемый пользователь! Обращаем Ваше внимание, что приобретённое Вами устройство использует в своём составе аккумулятор на основе лития в качестве источника питания. Пожалуйста, внимательно ознакомьтесь с нижеуказанной информацией. Она поможет Вам продлить срок службы вашего аккумулятора и предотвратить нежелательные последствия при его эксплуатации.*

#### $\sqrt{N}$ **1. Естественный износ АКБ.**

При длительном хранении и использовании устройства, аккумулятор (далее по тексту – «АКБ») имеет свойство терять заряд и ёмкость. В период использования устройства, можно ожидать, что после 300 циклов заряда-разряда (примерно год использования устройства), ёмкость АКБ может снизиться до 80 % от номинальной. Ёмкость АКБ после 400 заряд-разрядных циклов может снизиться до 60 % от номинальной ёмкости. Частичное снижение ёмкости в указанных пределах и временных периодах - это естественный износ АКБ, который не является дефектом.

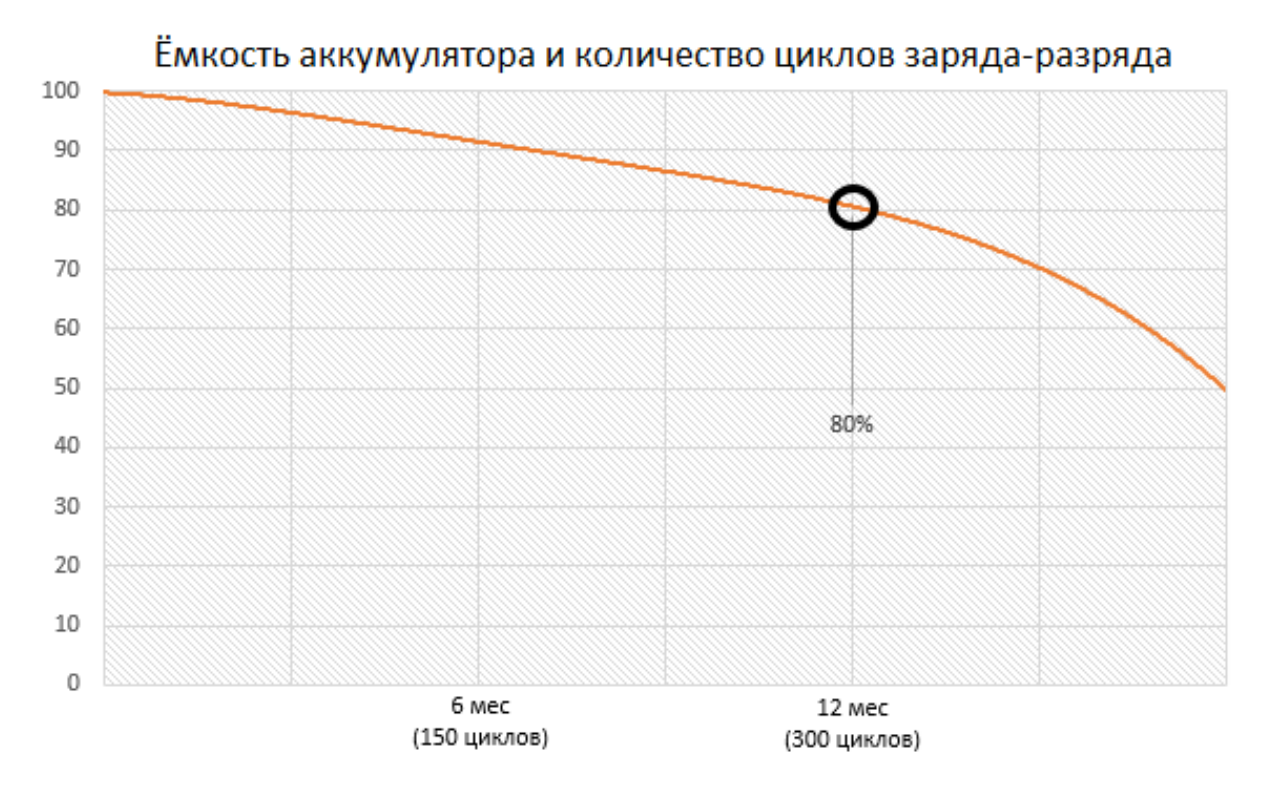

АКБ теряет заряд, даже если она хранится отдельно от устройства. Саморазряд составляет около 5 % в месяц. АКБ по своему строению недолговечны и постоянно деградируют вне зависимости от того, эксплуатируются они или нет. Данная деградация тем интенсивней, чем выше температура, и чем дальше величина заряда от «оптимального» (с точки зрения сохранности), который принято считать равным 40 %. Другими словами, если АКБ не используется, то имеет смысл держать заряд на уровне 40-50 %.

# **2. Используйте только оригинальное зарядное устройство.**

Способность заряда-разряда аккумуляторной батареи управляется встроенным в неё контроллером. Крайне противопоказаны принудительные режимы «быстрой зарядки» во внешних зарядных устройствах, не входящих в состав оригинального комплекта, т. к. токи заряда и разряда ограничены.

У АКБ отсутствует так называемый «эффект памяти». Начинать разряжать/заряжать АКБ можно с любого уровня заряда. В большинстве устройств стоит ограничение по степени заряда-разряда - контроллер может не позволить заряжать АКБ, если, например, заряд уже более 90 %. Также он не позволит полностью разрядить АКБ, препятствуя выходу из строя её элементов (из-за эффекта «глубокого разряда»).

Если АКБ находится в разряженном состоянии 2 недели и более, то происходит необратимый процесс потери ёмкости в её элементах, следствием чего является выход из строя самой АКБ.

Если АКБ устройства была разряжена и некоторое время не использовалась, то перед возобновлением эксплуатации устройства необходимо оставить его подключенным к ЗУ приблизительно на 1-2 часа.

# **3. Соблюдайте температурный режим.**

АКБ должны храниться в заряженном состоянии при температуре от +15 °С до +35 °С. АКБ плохо переносят длительную эксплуатацию при очень высоких (выше 50 °С) и очень низких (ниже -30 °С) температурах окружающей среды. Не допускайте попадания на устройство прямых солнечных лучей, а также не оставляйте его в непосредственной близости от источников тепла, например, электрообогревателей.

# **4. Не разбирайте, не сжигайте, не используйте АКБ со следами повреждений.**

Ни в коем случае нельзя самостоятельно разбирать АКБ и заряжать их элементы, это должны делать квалифицированные специалисты. Прокол или смятие элементов может привести ко внутреннему короткому замыканию, с последующим возгоранием и взрывом. При разгерметизации корпуса АКБ, внутрь элемента может попасть вода или сконденсироваться атмосферная влага, что может привести к реакции с выделением водорода и возгоранию. Поврежденные АКБ выделяют вредные для здоровья человека вещества.

В случае, если АКБ перестала работать в штатном режиме, по той или иной причине деформировалась (вздулась, втянулась и т.п.), следует незамедлительно обратиться в авторизованный сервисный центр.

**ВНИМАНИЕ:** время работы АКБ зависит от настроек сети (Wi-Fi, 3G, LTE) и многих других факторов (нагрузка на центральный процессор, яркость LCD дисплея и т.д.); действительное время работы может не совпадать с указанным. АКБ допускает ограниченное число циклов зарядки и по прошествии некоторого времени может потребовать замены (условия ограниченной гарантии на АКБ смотрите в гарантийном талоне). Время работы АКБ зависит от режима использования и настроек.

# **Предупреждение об эксплуатации устройства при низких температурах**

Оптимальный диапазон температуры при использовании устройства - от 0°C до +35°C.

# **Мы не рекомендуем использовать устройство при температуре ниже 0°C и выше +35°C, поскольку:**

- 1. У дисплеев нарушается правильная цветопередача, снижается быстродействие, резко возрастает их контрастность – экран может просто «почернеть».
- 2. При определенной температуре картинка «замерзает» становится неподвижной, несмотря на то, что устройство при этом функционирует.
- 3. При прогреве к большинству дисплеев возвращаются их прежние функции, однако при сильном охлаждении дисплеи могут выйти из строя.
- 4. Батареи не рассчитаны на использование при низких температурах.
- 5. Аппарат с переохлажденной батареей может самопроизвольно выключиться, вне зависимости от того, как давно вы заряжали АКБ.
- 6. Вернуть батарее работоспособность (по крайней мере, частично) можно, согрев устройство до комнатной температуры.
- 7. Потребление энергии на холоде, многочисленные циклы замерзания/согревания, глубокое переохлаждение АКБ - все это значительно снижает максимальную емкость батареи устройства.

При глубоком охлаждении устройства (ниже -20°C) и отогреве устройства, на внутренних компонентах может образоваться конденсат.

Постоянное образование конденсата способствует окислению металлических элементов схем, что может стать причиной выхода устройства из строя.

При охлаждении внутренние элементы устройства, дисплей и корпус замерзают, вследствие чего материалы становятся более хрупкими и уязвимыми для повреждений.

## **Чтобы избежать последствий переохлаждения:**

# *1. Держите устройство в тепле.*

Будучи на улице, держите устройство в теплом внутреннем кармане. Нежелательно хранить устройство в наружных карманах, сумках, барсетках и в других подобных местах. Если устройство все же находится в сумке, лучше держать его в утепленном чехле. Допускается краткосрочное использование устройства при низкой температуре.

# *2. Заряжайте устройство теплым.*

При зарядке необходимо помнить о том, что литий-ионные батареи можно заряжать только при температуре от +5°C до +45°C. Вернувшись с холода в теплое помещение, необходимо дать устройству нагреться до комнатной температуры, только после этого безопасно подключать зарядное устройство.

## *3. Избегайте температурного шока.*

Вернувшись в теплое помещение, дайте устройству время плавно прогреться. Это позволит избежать появления конденсата в устройстве и убережет его от коррозии. Быстрый нагрев вблизи источников тепла может спровоцировать повреждение элементов экрана и внутренней схемы устройства, а также выход из строя АКБ устройства.

# **Схема устройства**

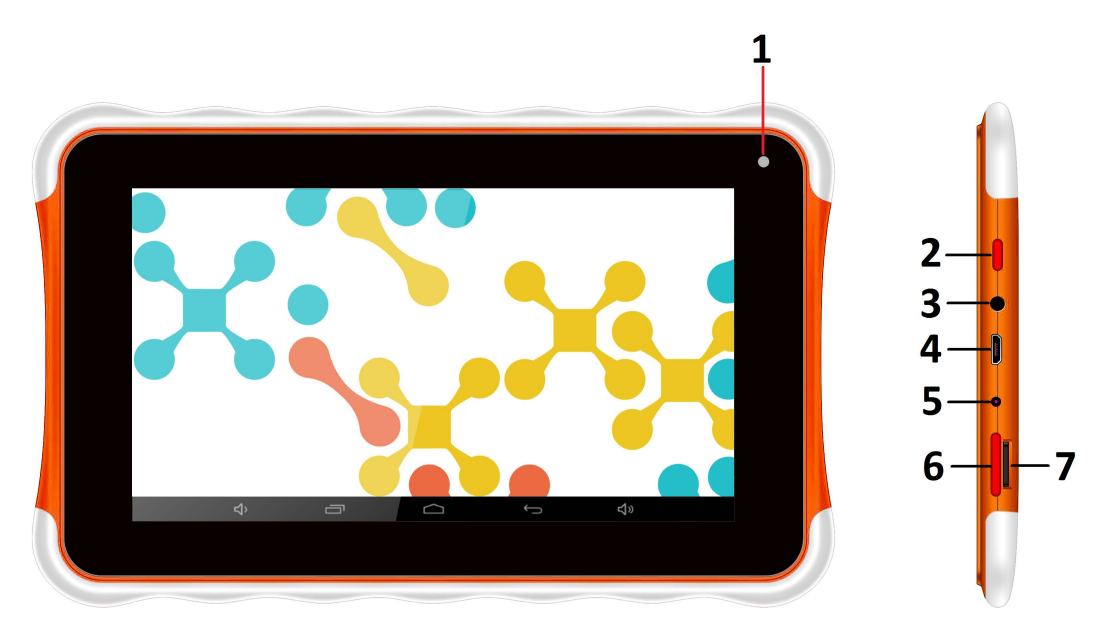

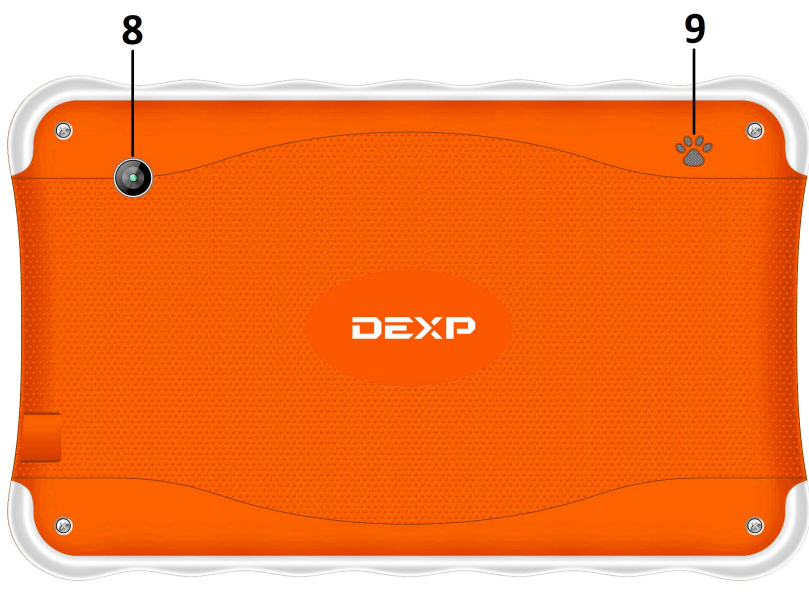

- 1.Фронтальная камера.
- 2.Клавиша **POWER** (Вкл./Выкл., Блок./Разблок.).
- 3.Разъём для наушников (3.5 мм).
- 4.Micro USB-разъём (для зарядки и синхронизации с ПК).
- 5.Разъём питания.
- 6.Регулятор громкости.
- 7.Разъём для карты памяти.
- 8.Тыловая камера.
- 9.Динамик.

# **Установка SIM-карт и карты памяти microSD**

Установите карту памяти microSD в соответствующий разъём, как это показано на рисунке ниже:

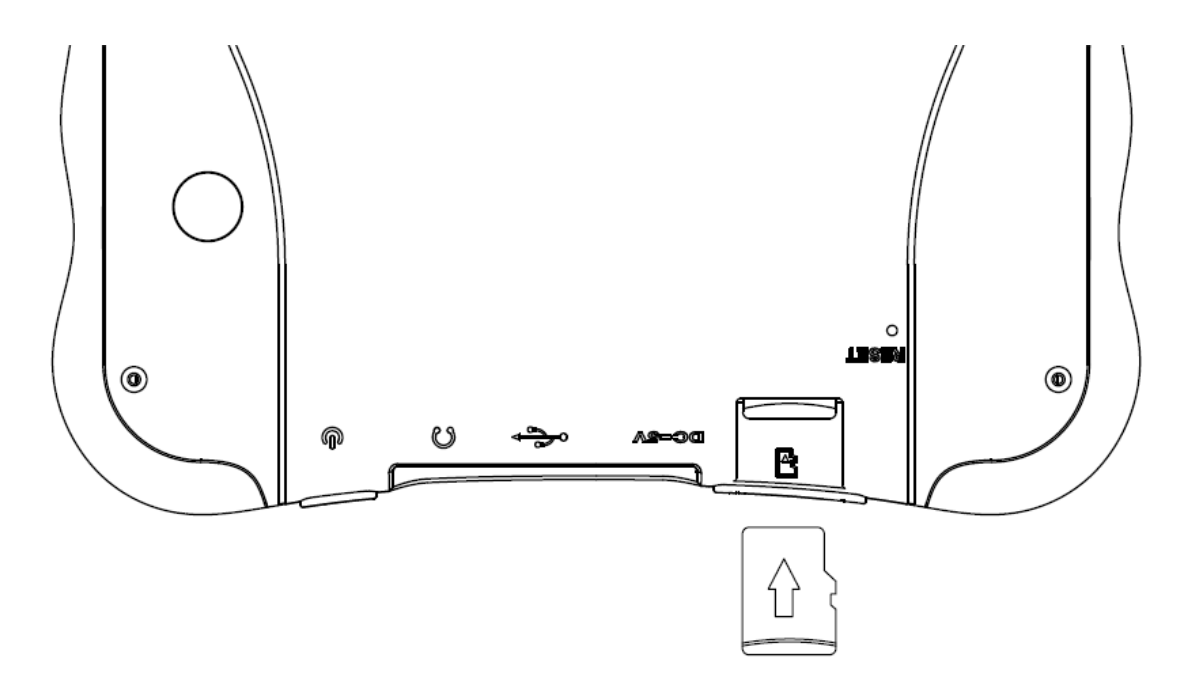

#### *ВАЖНО:*

- *1. Во избежание потери данных или повреждения карты, ее установку и извлечение необходимо выполнять исключительно при выключенном устройстве.*
- *2. Не вставляйте и не извлекайте карту памяти слишком часто, это может привести к её повреждению.*

### **Включение и выключение**

**Включение:** Зажмите клавишу **POWER** на 2 секунды. **Выключение:** Зажмите клавишу **POWER** на 2 секунды **→**нажмите **Выключить →** нажмите **OK. Включение/выключение режима полёта:** Зажмите клавишу **POWER** на 2 секунды **→**нажмите **Режим полёта.** 

**Включение/выключение режима сна:** Нажмите клавишу **POWER** 1 раз.

# **Сенсорный экран**

**Нажатие:** Нажмите 1 раз на желаемом объекте.

**Проведение пальцем:** Приложите палец к экрану и проведите его в любую сторону, затем отпустите.

**Зажатие:** Задержите палец на желаемом объекте несколько секунд и отпустите, чтобы увидеть возможные действия.

# **Начало пользования устройством**

#### **Комплектация**

Устройство DEXP, адаптер для зарядки, USB-кабель, руководство пользователя, гарантийный талон.

#### **Зарядка**

#### *ВАЖНО:*

*Вы также можете заряжать устройство с помощью USB-кабеля.*  Подключите адаптер к устройству, и затем в электрическую розетку. Для полной зарядки потребуется приблизительно 4 часа.

#### **Использование Wi-Fi**

·**Включение Wi-Fi**

Перейдите в Настройки → Wi-Fi Включите функцию.

#### ·**Подключение к сетям Wi-Fi**

Устройство выполнит автоматическое сканирование всех доступных сетей поблизости. Значок с изображением замка означает защищенную сеть, требующую ввода пароля.

1. Нажмите на желаемую сеть, → при необходимости введите пароль, → нажмите **Подключиться**.

2. Нажмите **Вернуться**, чтобы перейти обратно на домашний экран.

# **Детский режим**

#### **Создание учётной записи**

В меню учётной записи, нажмите "Добавить" (значок +), затем выберите картинку

контакта и введите его данные (имя и пароль).

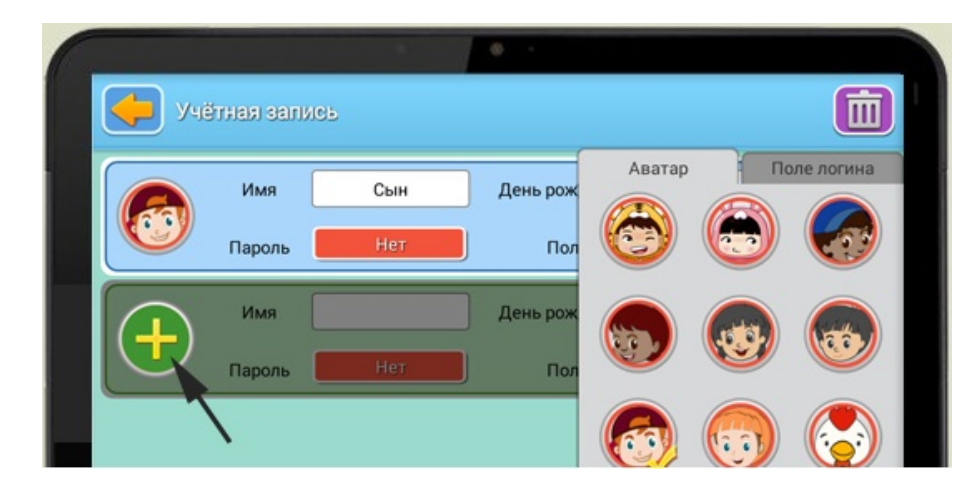

## **Добавление нового детского приложения**

Поставьте галочку напротив нужного приложения в общем меню приложений, и оно

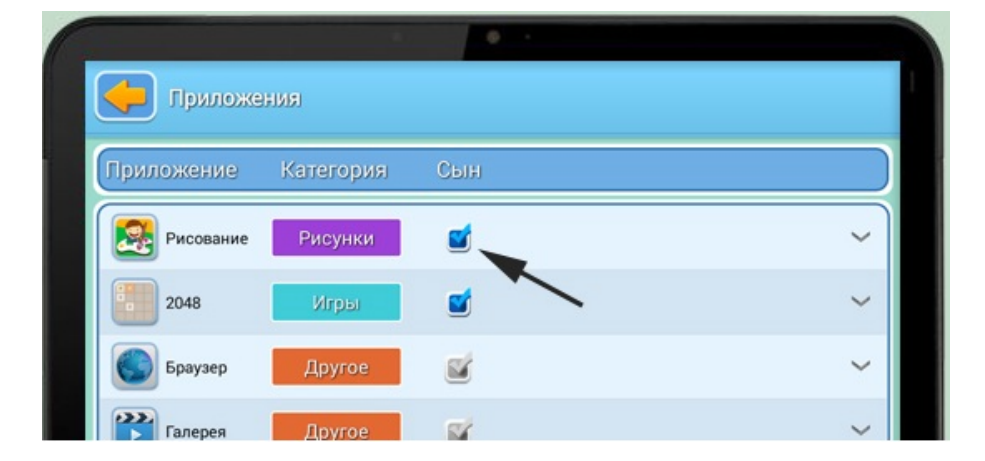

будет отображаться на рабочем столе.

#### **Сортировка приложений**

В общем меню приложений нажмите на выдвижную панель снизу от приложения,

привяжите приложение к определенному разделу в появившейся строке,

и приложение будет отображаться в данном разделе на рабочем столе.

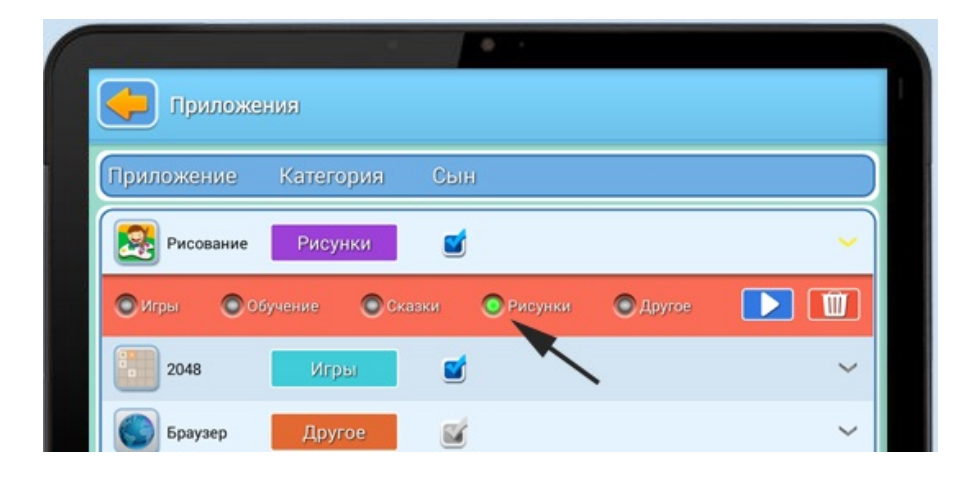

### **Добавление нового безопасного веб-сайта для просмотра в браузере**

В меню доступа в Интернет, отметьте галочками те сайты, которые Вы считаете подходящими для ребенка. Кроме того, Вы можете добавлять любые сайты на Ваше усмотрение.

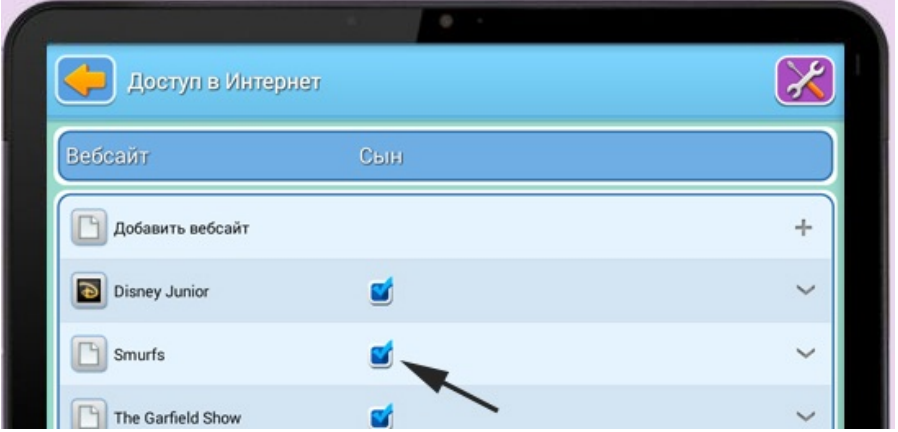

#### **Добавление фото, видео и музыки**

В меню приложения Медиа-контент, отметьте галочкой папку с музыкой. Папка будет отображаться в приложении «Музыка» на рабочем столе; папки с изображениями и видео отмечаются таким же образом, и будут отображаться в соответствующих меню на рабочем столе.

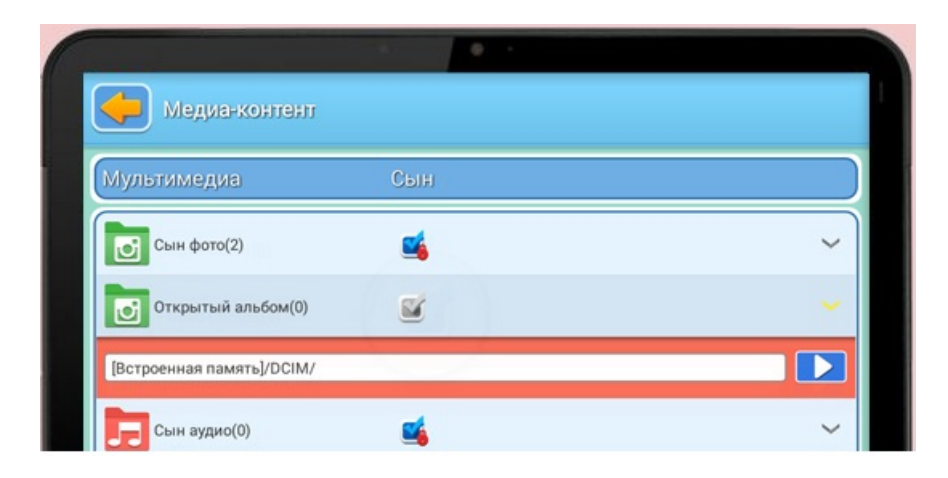

#### **Ограничение времени использования устройства детьми**

В меню "Время" Вы можете установить допустимое время использования устройства детьми за день, выбрав «Ограничено». Вы сможете настроить время начала и окончания сеанса использования, допустимое количество сеансов использования в день, продолжительность одного сеанса и длительность отдыха после сеанса.

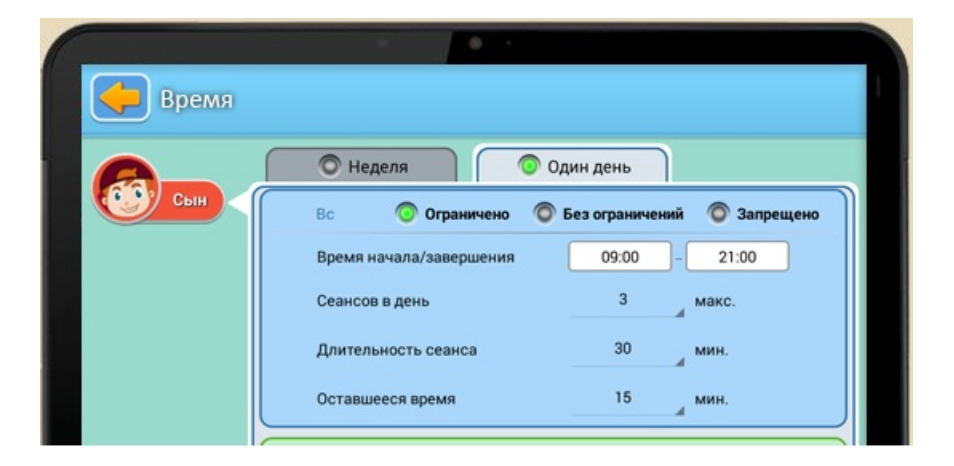

### **Родительский пароль**

В меню настроек, нажмите «Пароль», и задайте его в появившемся справа окне.

В качестве пароля можно задать алгебраическое выражение или

четырехзначный ПИН-код.

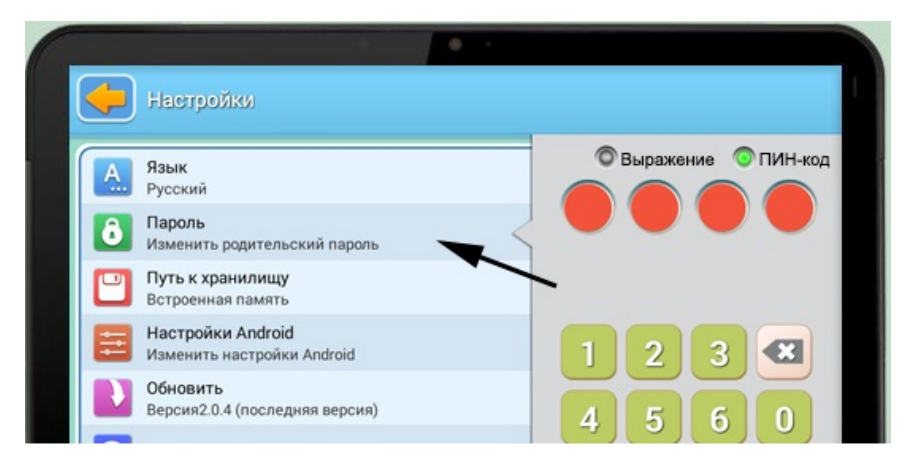

#### **Сброс (восстановление) родительского пароля**

Выберите опцию «Забыли пароль?» и введите код для сброса пароля, после чего пароль будет сброшен до значения «1234» автоматически. Отправьте e-mail на адрес reset@iwawakids.com, чтобы получить код сброса пароля.

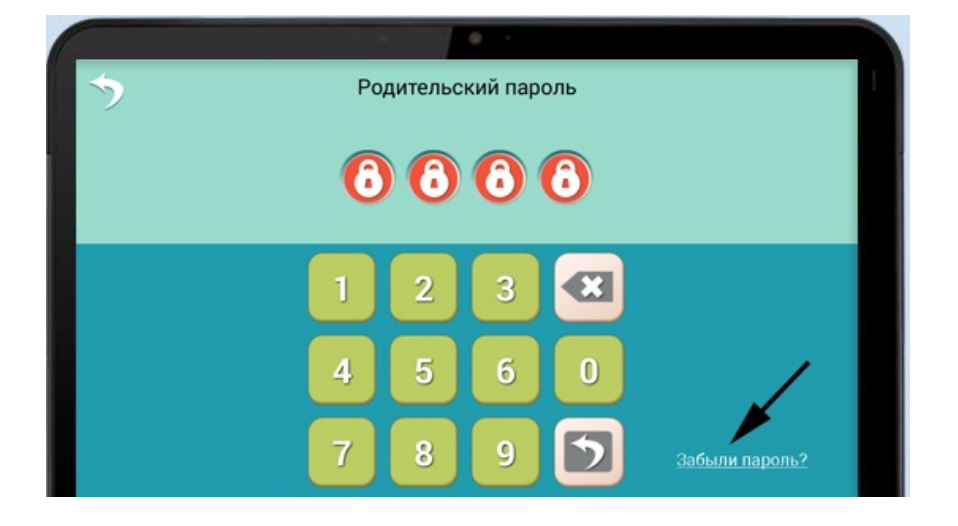

# **Выход на рабочий стол Android**

На экране входа в учётную запись нажмите на значок выхода в правом нижнем углу и введите родительский пароль для перехода к интерфейсу Android.

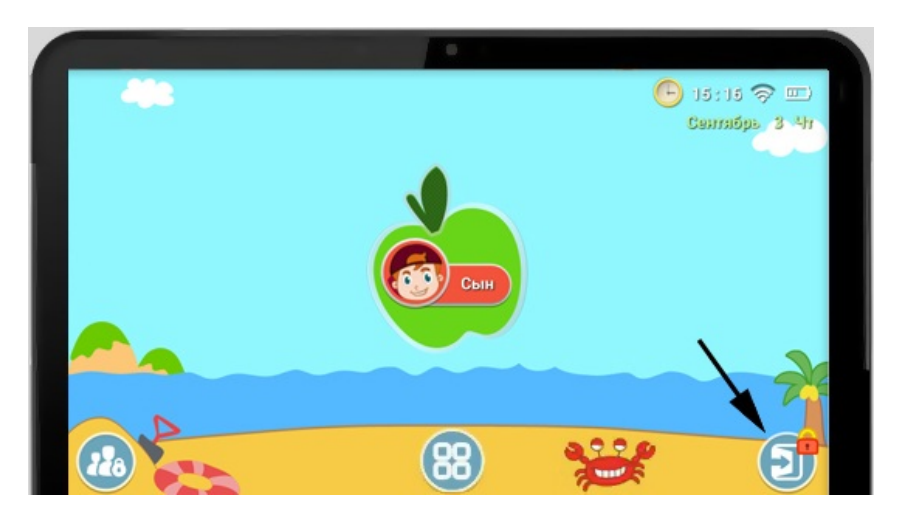

Чтобы снова зайти в детский режим из интерфейса Android, нажмите на значок .

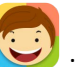

# **Технические характеристики**

**Экран:** TFT IPS 7". **Разрешение:** 1024x600. **Процессор:** RK3126C, 4 ядра. **Оперативная память:** 1 Гб. **Внутренняя память:** 8 Гб. **Wi-Fi, Bluetooth. Фронтальная камера:** 0.3 Мп. **Тыловая камера:** 2 Мп. **Батарея:** 3000 мАч. **Операционная система:** AndroidTM 7.0.

\*Android является товарным знаком компании Google Inc.

# **Возможные проблемы и их решение**

**1. Устройство не включается, даже при подключенном ЗУ**: Проверьте, подключено ли ЗУ к сети.

## **2. Устройство не реагирует на нажатия на экран и клавиши:**

- А) При наличии клавиши **RESET**, нажмите её для перезагрузки устройства.
- Б) Удерживайте клавишу **POWER** в течение 10-15 секунд для выключения
- устройства. Повторите данное действие, чтобы снова включить устройство.

## **3. Невозможно получить доступ к сети Internet / медленная скорость сети:**

- А) Убедитесь, что устройство подключено к сети Wi-Fi.
- Б) На скорость работы сети Wi-Fi влияют мощность сигнала точки доступа,

расстояние и преграды между устройством и точкой доступа.

## **4. Невозможно установить приложение из apk файла:**

- А) Убедитесь, что файл .apk не поврежден.
- Б) Перезагрузите устройство.

# **5. Видеофайлы проигрываются медленно либо на экране появляется уведомление, что воспроизведение невозможно:**

Убедитесь, что разрешение и формат видеофайла поддерживается вашим устройством. По необходимости, переконвертируйте видеофайл с помощью обычного ПК.

### **6. Невозможно прочитать носитель с данными:**

Убедитесь в том, что носитель правильно подключен.

# **7. На устройстве нет данных, но по информации о занимаемой памяти, объем занят:**

Повреждена файловая система. Подключите к ПК и отформатируйте устройство.

# **8. Неудовлетворительная работа устройства, снижение производительности, периодические зависания:**

Выполните сброс до заводских настроек.

**ВНИМАНИЕ:** Если вышеперечисленные меры не помогли, или Ваша проблема не описана в данном разделе, рекомендуется немедленно прекратить эксплуатацию устройства и обратиться в сервисный центр.

# **Дополнительная информация**

Производитель: Шэньчжэнь Джейрен Тэкнолоджи Ко., Лимитед. 3/F., зд. C4, 4я зона, промпарк Синьсин, Синьхэ, Фуюн, р-н Баоань, г. Шэньчжэнь, Китай.

Импортёр: ООО «Атлас», 690068, Приморский край, г. Владивосток, пр-т 100 лет Владивостоку, 155, корп. №3.

Изделие имеет сертификат соответствия, выданный Государственным органом по Сертификации.

Спецификации, информация о продукте и его функционал могут быть изменены без предварительного уведомления пользователя.

Фактический интерфейс устройства может отличаться от представленного в данном руководстве.

# **Адрес в интернете:**

www.dexp.club

FAIT

# www.dexp.club